## **MSSQL**

## **Backup**

Tworzymy plik backup.sql i wpisujemy w nim:

BACKUP DATABASE baza\_danych TO DISK = 'd:\plik\_backup.bak';

wykonujemy:

sqlcmd -S . -i "d:\backup.sql"

From: <https://kamil.orchia.pl/>- **kamil.orchia.pl**

Permanent link: **<https://kamil.orchia.pl/doku.php?id=mssql&rev=1364298178>**

Last update: **2018/07/16 11:47**

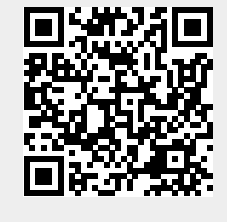